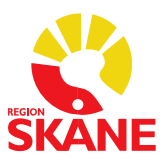

# **Generella ordinationer** Datum 2023-12-01

## **HSLF-FS 2017:37. Generella direktiv om läkemedelsbehandling**

- 6 § Endast läkare får utfärda generella direktiv om läkemedelsbehandling. Ett generellt direktiv ska vara skriftligt och innehålla uppgifter om läkemedelsnamn eller aktiv substans, läkemedelsform, läkemedlets styrka, dosering, maxdos, administreringssätt, indikationer och kontraindikationer, och antalet tillfällen som läkemedlet får ges utan att en läkare kontaktas. Generella direktiv om läkemedelsbehandling **ska utfärdas restriktivt och omprövas återkommande.**
- 7 § Innan ett läkemedel med stöd av ett generellt direktiv om läkemedelsbehandling iordningställs och administreras eller överlämnas till en patient ska en sjuksköterska göra en bedömning av patientens behov av läkemedlet, och kontrollera läkemedlets indikation och kontraindikationer.

Bedömningen ska dokumenteras i patientjournalen.

### **Utdrag ur Skånegemensamma rutiner för Läkemedelsmodulen i Melior:**

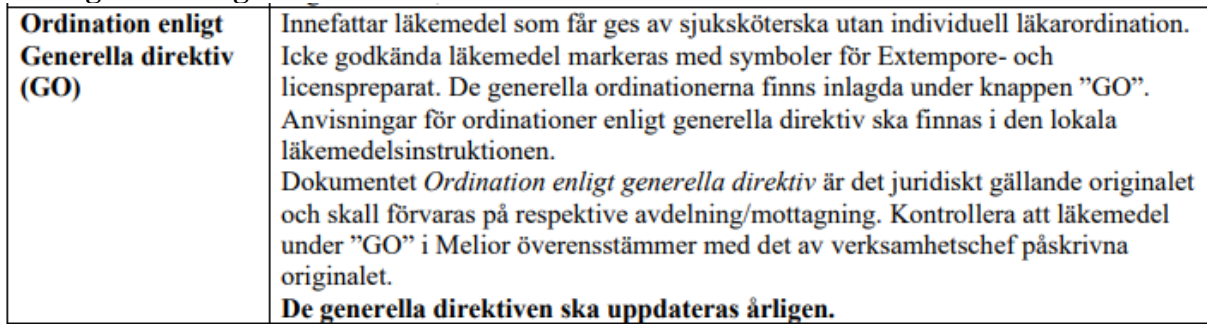

### **Generella ordinationer i Melior**

För att göra ändring, borttag eller tillägg av läkemedel i generella ordinationer skickas en beställning till Meliorsupporten [\(melior@skane.se\)](mailto:melior@skane.se), som genomför justeringar efter ansvarig läkares beslut. Meliorsupporten hanterar detta så fort som det är möjligt.

Ett beställningsunderlag i form av en Excelfil är framtagen, som ska användas vid alla beställningar gällande generella ordinationer. Detta beställningsunderlag ska bifogas i mailet till Meliorsupporten och när det skickas av annan person än ansvarig läkare ska läkaren stå som kopiemottagare.

Det är möjligt att erhålla ett utdrag ur Melior på de läkemedel som finns inlagda som generella ordinationer på aktuell enhet genom att maila förfrågan till Meliorsupporten [\(melior@skane.se\)](mailto:melior@skane.se). Utdraget används som hjälp för att fylla i beställningsunderlaget.

Beställningsunderlaget är lämpligt att spara ner som Excel-fil för kommande års revidering av generella ordinationer, samt även som pdf-fil med verksamhetschefs namnteckning för att användas som originalhandling på enheten.

# **Förvaltningsgruppen för Läkemedelssystem**

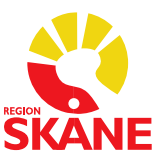

### **För att Meliorsupporten ska godkänna ordinationerna krävs följande:**

• Tillägg, borttag och andra ändringar ska skrivas med röd text på hela raden i beställningsunderlaget

• Cellerna: *Läkemedel, Adm.sätt, Engångsdos, Antal gånger* och *Maxdos* ska vara rätt ifyllda för att kunna läggas in i systemet

- Engångsdos och maxdos måste ha samma dosenhet
- Ange vilken enhet det gäller och kortnamn från Melior
- Ansvarig läkare ska anges med namn och RS-id

• Enheten mg/kg samt flera olika dosangivelser i rutan för engångsdos fungerar inte att lägga upp utan ska skrivas i Anvisning

Exempel från en barnavdelning där man löst det på annat vis:

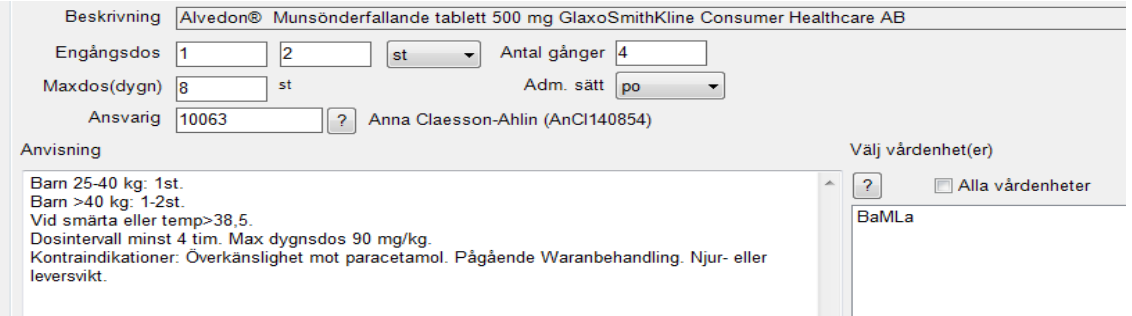

### **Makulerat läkemedel**

Om ett läkemedel inte längre finns tillgängligt från Varuregistret i SIL står det [Mak] framför aktuellt läkemedel. Detta måste hanteras av verksamheten, och kräver en beställning till Meliorsupporten enligt ovan rutin för borttag eller byte till synonympreparat.

I beställningen ska det makulerade preparatet stå kvar i listan med kommentar att det ska tas bort, och en ny rad skapas för det nya preparatet och detta kommenteras som "nytt preparat".

Gäller det ett läkemedel som blivit makulerat och finns på flertalet avdelningar i regionen så kan Verksamhetsansvarig (VA) läkemedelssystem skicka in beställning.

 $\overline{\phantom{a}}$ 

```
[Mak]Zopiklon Mylan Filmdragerad tablett 5 mg Mylan AB
```
### **Hur ser jag avdelningens generella ordinationer i Melior?**

Välj den avdelning där Du vill se de generella ordinationerna

Journaler, vårdgrupp Avd7L

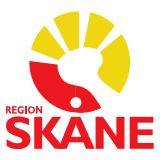

# Ha en patientjournal framme

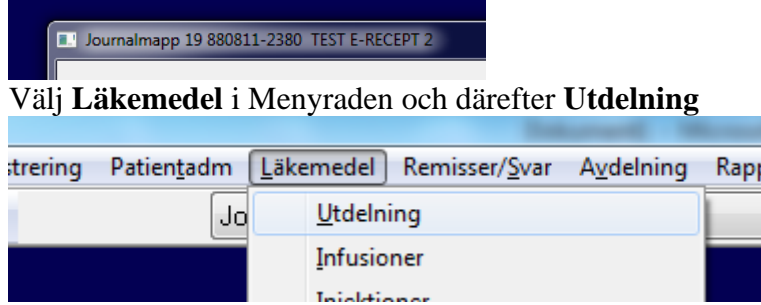

I patientens utdelningslista och nere till höger i bilden finns knappen **GO**, klicka på den

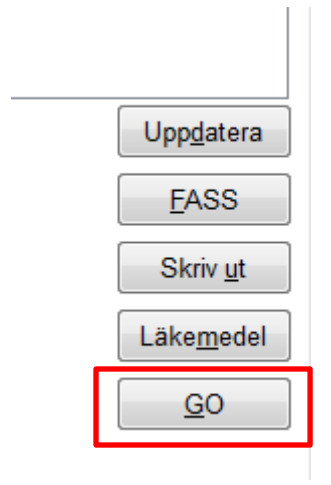

Avdelningens generella ordinationer visas:

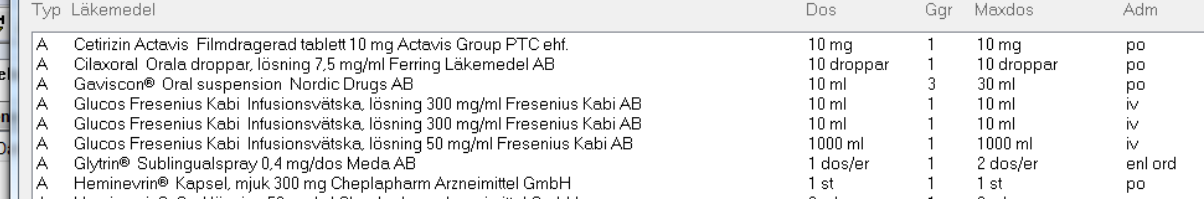